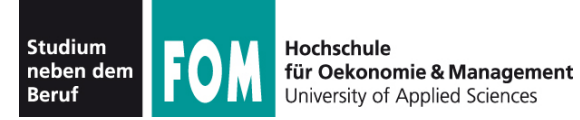

# **Betriebssysteme Praxis**

WS 2011/12

**Hans-Georg Eßer Dipl.-Math., Dipl.-Inform.**

Foliensatz D (10.11.2011) Topic 102: Package Management 102.4 / 102.5 Debian; RPM/YUM

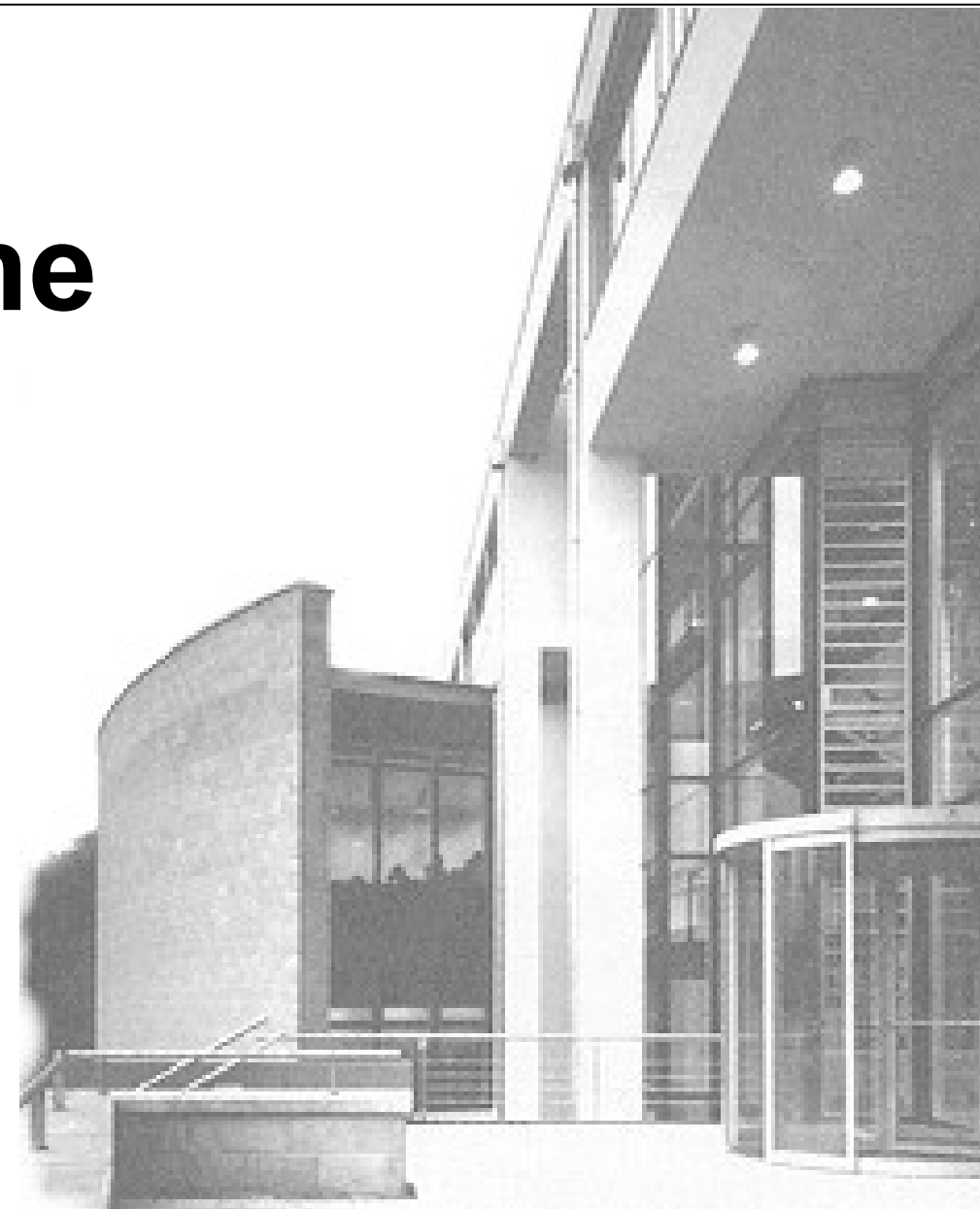

10.11.2011 Betriebssysteme-Praxis, WS 2011/12, Hans-Georg Eßer Folie D-1

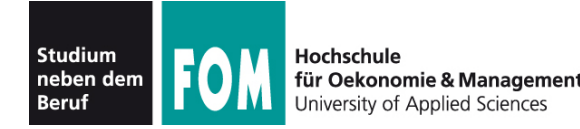

# **Topic 102: Linux Installation and Package Managment**

#### **102.4 Use Debian package management**

**Description:** Candidates should be able to perform package management using the Debian package tools.

#### **Key Knowledge Areas:**

- Install, upgrade and uninstall Debian binary packages.
- Find packages containing specific files or libraries which may or may not be installed.
- Obtain package information like version, content, dependencies, package integrity and installation status (whether or not the package is installed).

The following is a partial list of the used files, terms and utilities: /etc/apt/sources.list, dpkg, dpkg-reconfigure, apt-get, apt-cache, aptitude

Quelle: http://www.lpi.org/eng/certification/the lpic program/lpic 1/exam 101 detailed objectives

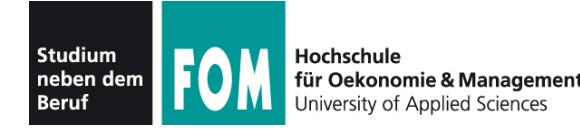

# **Topic 102: Linux Installation and Package Managment**

#### **102.5 Use RPM and YUM package management**

**Description:** Candidates should be able to perform package management using RPM and YUM tools.

#### **Key Knowledge Areas:**

- Install, re-install, upgrade and remove packages using RPM and YUM.
- Obtain information on RPM packages such as version, status, dependencies, integrity and signatures.
- Determine what files a package provides, as well as find which package a specific file comes from.

The following is a partial list of the used files, terms and utilities: rpm, rpm2cpio, /etc/yum.conf, /etc/yum.repos.d/, yum, yumdownloader

Quelle: http://www.lpi.org/eng/certification/the lpic program/lpic 1/exam 101 detailed objectives

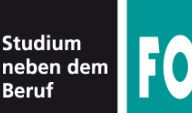

- Verschiedene Linux-Distributionen verwenden unterschiedliche Software-Paketformate:
	- \*.*deb* Debian-Paketformat (z. B. Debian, Ubuntu, Knoppix)
	- \*.*rpm* Red-Hat-Paketformat (z. B. OpenSuse, Fedora / Red Hat, Mandriva)
	- weitere (weniger verbreitete Formate), z. B. \*.*txz* (Slackware)
- Pakete enthalten die eigentliche Software und "Anleitungen" für (De-) Installation

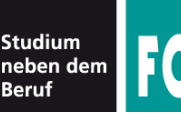

- Die beiden "großen" Paketformate sind
	- das Debian-Format (\*.*deb*) und
	- das RPM-Format (\*.*rpm*, Red Hat Package Manager)
- Software-Verwaltung mit *deb/rpm*-Paketen findet immer auf zwei Ebenen statt:
	- auf Ebene einzelner Pakete; Tools:
		- dpkg (Debian Package Manager)
		- rpm (Red Hat Package Manager)
	- auf Ebene von Repositories; Tools:
		- APT (Advanced Packaging Tool / Debian)
		- YUM (Yellowdog Updater, Modified / Red Hat, Fedora)

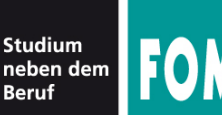

- Funktionen auf Paketebene
	- Paket installieren / deinstallieren / aktualisieren
	- Paketinhalt anzeigen
	- erkennt  $\rightarrow$  Abhängigkeiten und  $\rightarrow$  Konflikte, verweigert evtl. (De-) Installation oder Update
	- zu installierter Datei das zugehörige Paket finden
	- Installation / Update benötigt immer eine konkrete Paketdatei

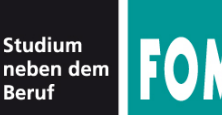

- Funktionen auf Repository-Ebene (1)
	- Ein Repository (Repo) ist eine Paketquelle, z. B.
		- Installations-CD/DVD
		- Verzeichnis auf einem Web- oder FTP-Server
		- lokales Verzeichnis
	- Repos haben ein Inhaltsverzeichnis mit den wichtigsten Metadaten zu allen vorhandenen Paketen
	- Repos für jede Distributions-Version separat

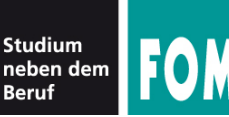

- Funktionen auf Repository-Ebene (2)
	- Anlegen / Aktualisieren / Entfernen von Repos (→ parallele Nutzung mehrerer Repos möglich)
	- Suche nach Paketen in allen eingetragenen Repos
	- Installation mit automatischem Auflösen von Abhängigkeiten
	- Komplett-Upgrade auf neue Version einer Linux-**Distribution**
	- Dritt-Anbieter-Repos (z. B. für Multimedia-Pakete, Treiber vom Hardware-Hersteller oder proprietäre Software)

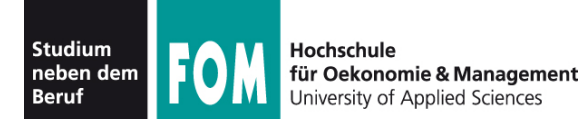

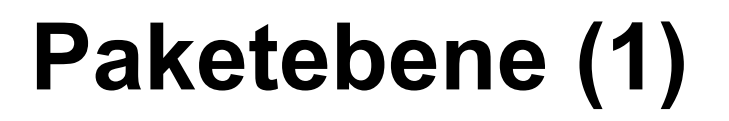

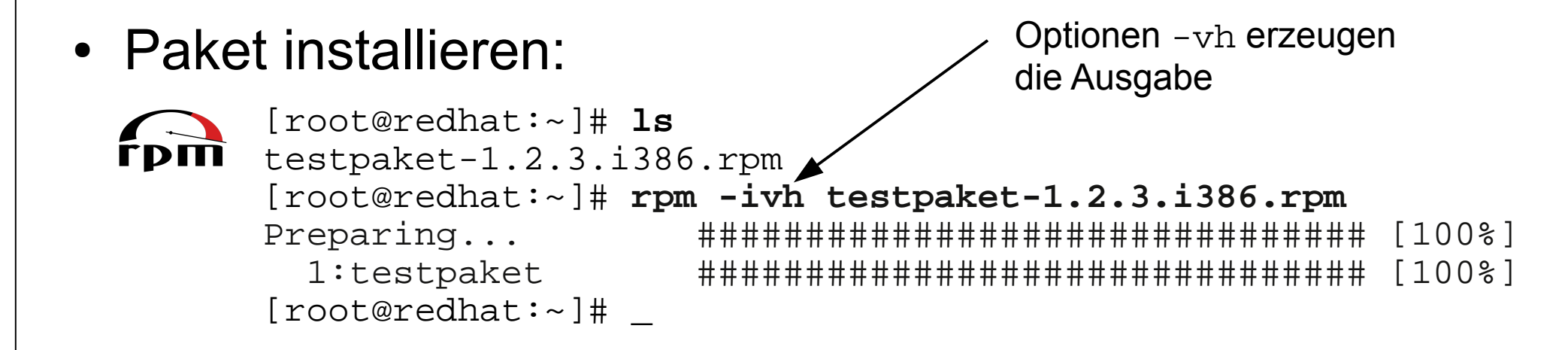

```
[root@debian:~]# ls
joe 3.5-1.1 amd64.deb[root@debian:~]# dpkg -i joe_3.5-1.1_amd64.deb
Wähle vormals abgewähltes Paket joe. (Lese Datenbank ... 
113154 Dateien und Verzeichnisse sind derzeit installiert.) 
Entpacke joe (aus .../archives/joe_3.5-1.1_amd64.deb) ... 
Richte joe ein (3.5-1.1) ...
[root@debian:~]# _
```
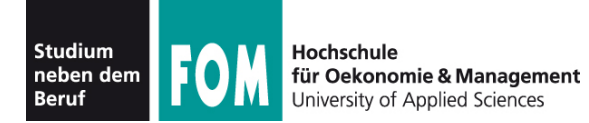

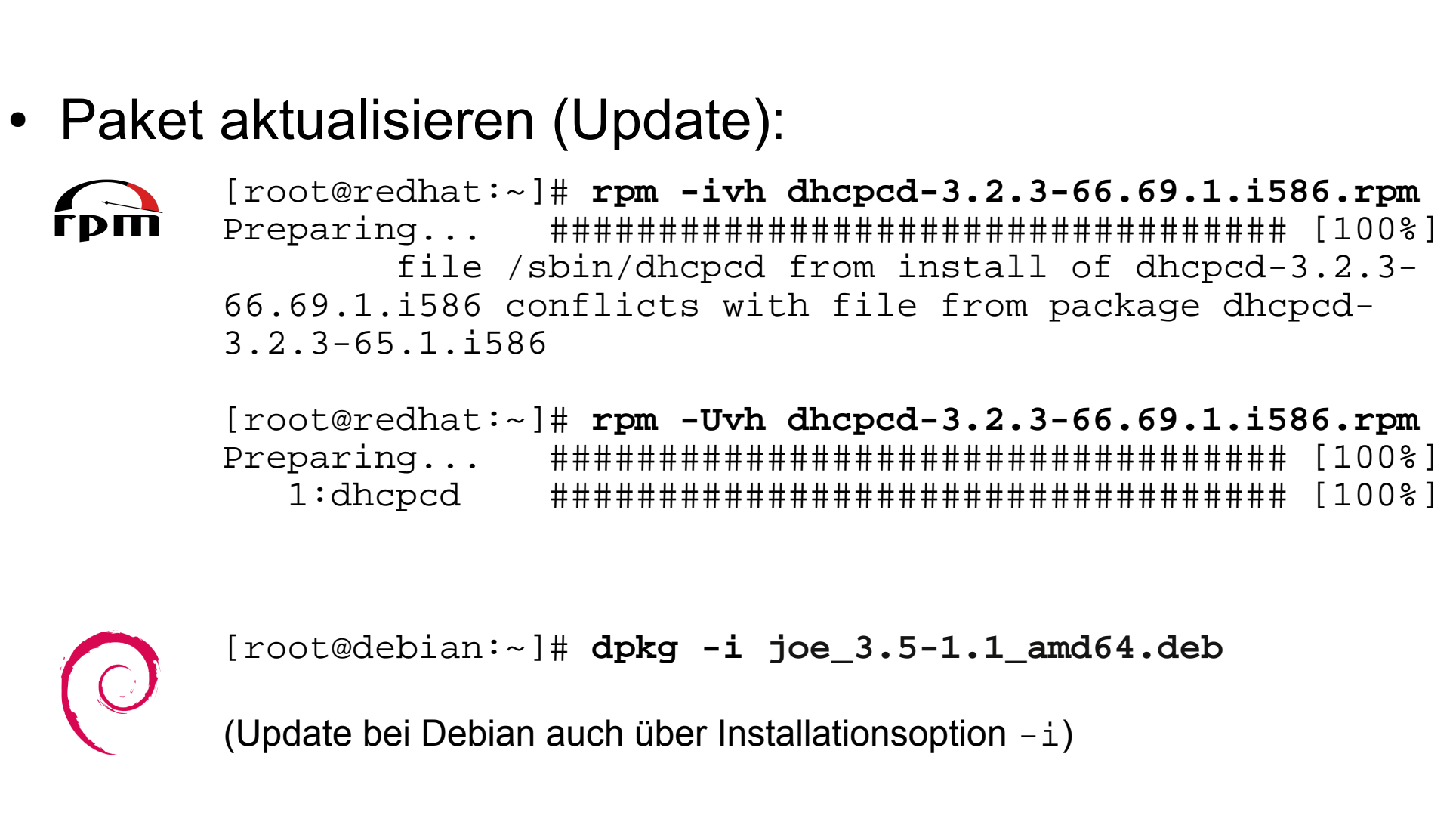

**Paketebene (2)**

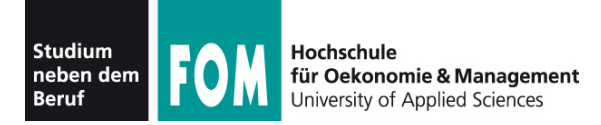

• Paket löschen: benötigt nur Paketnamen, nicht die Versionsnummer

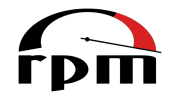

```
[root@redhat:~]# rpm -e testpaket
                                                   e = erase
```

```
[root@debian:~]# dpkg -r joe
(Lese Datenbank ... 113175 Dateien und 
Verzeichnisse sind derzeit installiert.)
Entferne joe ...
```
oder

```
[root@debian:~]# dpkg -P joe
(Lese Datenbank ... 113175 Dateien und 
Verzeichnisse sind derzeit installiert.)
Entferne joe ...
Lösche Konfigurationsdateien von joe ...
                                                 P = pure
```
r = remove

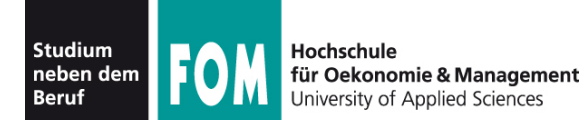

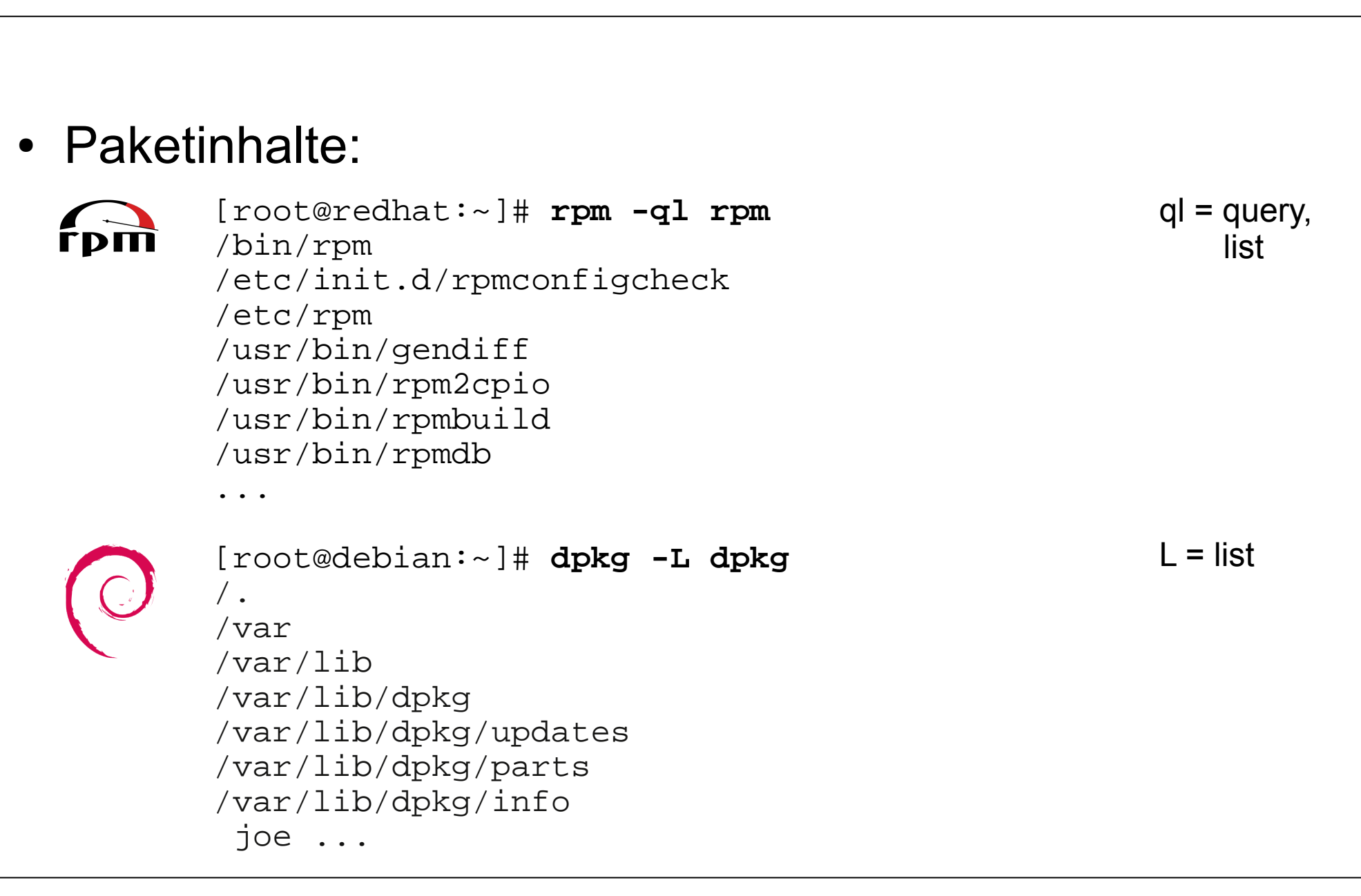

**Paketebene (4)**

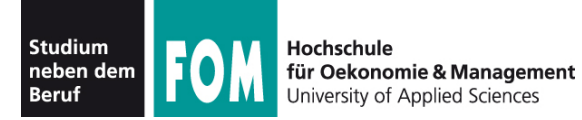

**Paketebene (5)**

### • Paketinformationen ( $f$  $\overrightarrow{p}$ ):

[root@redhat:~]# **rpm -qi rpm** Name : rpm : external relocations: (not relocatable) Version : 4.8.0 Vendor: openSUSE Release : 27.1 Build Date: Do 17 Feb 2011 19:09:21 CET Install Date: Di 15 Mär 2011 11:01:20 CET Build Host: build24 Group : System/Packages Source RPM: rpm-4.8.0-27.1.src.rpm Size : 3674658 License: GPLv2+ Signature : RSA/8, Do 17 Feb 2011 19:09:42 CET, Key ID b88b2fd43dbdc284 Packager : http://bugs.opensuse.org Summary : The RPM Package Manager Description : RPM Package Manager is the main tool for managing the software packages of the SuSE Linux distribution.

RPM can be used to install and remove software packages. With rpm, it is easy to update packages. RPM keeps track of all these manipulations in a central database. This way it is possible to get an overview of all installed packages. RPM also supports database queries.

> $qi = query$ , info

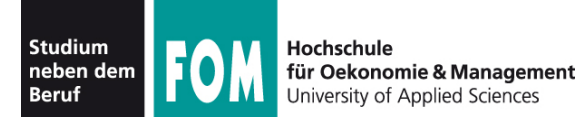

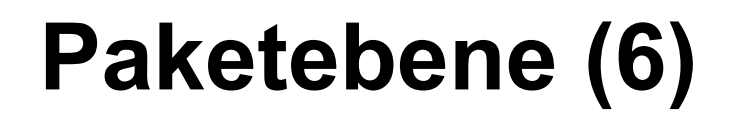

#### • Paketinformationen ( $\bigcirc$ ): [root@debian:~]# **dpkg -s dpkg** Package: dpkg Essential: yes Status: install ok installed Priority: required Section: admin Installed-Size: 7276 Origin: debian Maintainer: Dpkg Developers <debian-dpkg@lists.debian.org> Architecture: i386 Version: 1.14.31 Replaces: manpages-de (<= 0.4-3), manpages-pl (<= 20051117-1) Pre-Depends: libc6 (>= 2.7-1), coreutils (>= 5.93-1), lzma Suggests: apt Conflicts: apt (<< 0.7.7), aptitude (<< 0.4.7-1), dpkg-dev (<< 1.14.16) Conffiles: /etc/logrotate.d/dpkg 501f8c90b83c7ea180868ca82e1e82d1 /etc/dpkg/origins/debian 731423fa8ba067262f8ef37882d1e742 /etc/dpkg/dpkg.cfg f4413ffb515f8f753624ae3bb365b81b Description: Debian package management system This package provides the low-level infrastructure for handling the installation and removal of Debian software packages. . For Debian package development tools, install dpkg-dev. Homepage: http://wiki.debian.org/Teams/Dpkg  $s =$ status

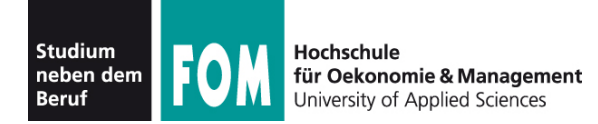

# **Paketebene (7)**

### **Paketkonvertierung**

• alien wandelt RPM- und DEB-Archiv ineinander um

```
[root@debian:~]# alien --to-rpm nmap_4.62-1_i386.deb
Warning: Skipping conversion of scripts in package nmap: postinst prerm
Warning: Use the --scripts parameter to include the scripts.
nmap-4.62-2.i386.rpm generated
[root@debian:~]# ls -l
-rw-r--r-- 1 root root 1054002 May 13 20:55 nmap-4.62-2.i386.rpm
-rw-r--r-- 1 root root 1048536 May 13 20:54 nmap 4.62-1 i386.deb
[root@debian:~]# rpm -qip nmap-4.62-2.i386.rpm 
Name : nmap : nmap Relocations: (not relocatable)
Version : 4.62 Vendor: (none)
Release : 2 3 2011 Build Date: Fri May 13 20:55:33 2011
Install Date: (not installed) Build Host: hgesser.com
Group : Converted/net Source RPM: nmap-4.62-2.src.rpm
Size : 3461471 License: see /usr/share/doc/nmap/copyri
Signature : (none)
Summary : The Network Mapper
Description :
Nmap is a utility for network exploration or security auditing. It
supports ping scanning (determine which hosts are up), many port
...
```
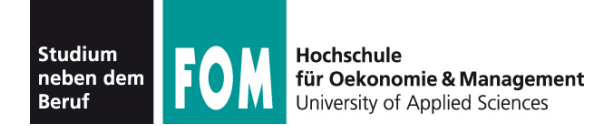

# **Paketebene (8)**

### **Aufbau der Paketnamen**

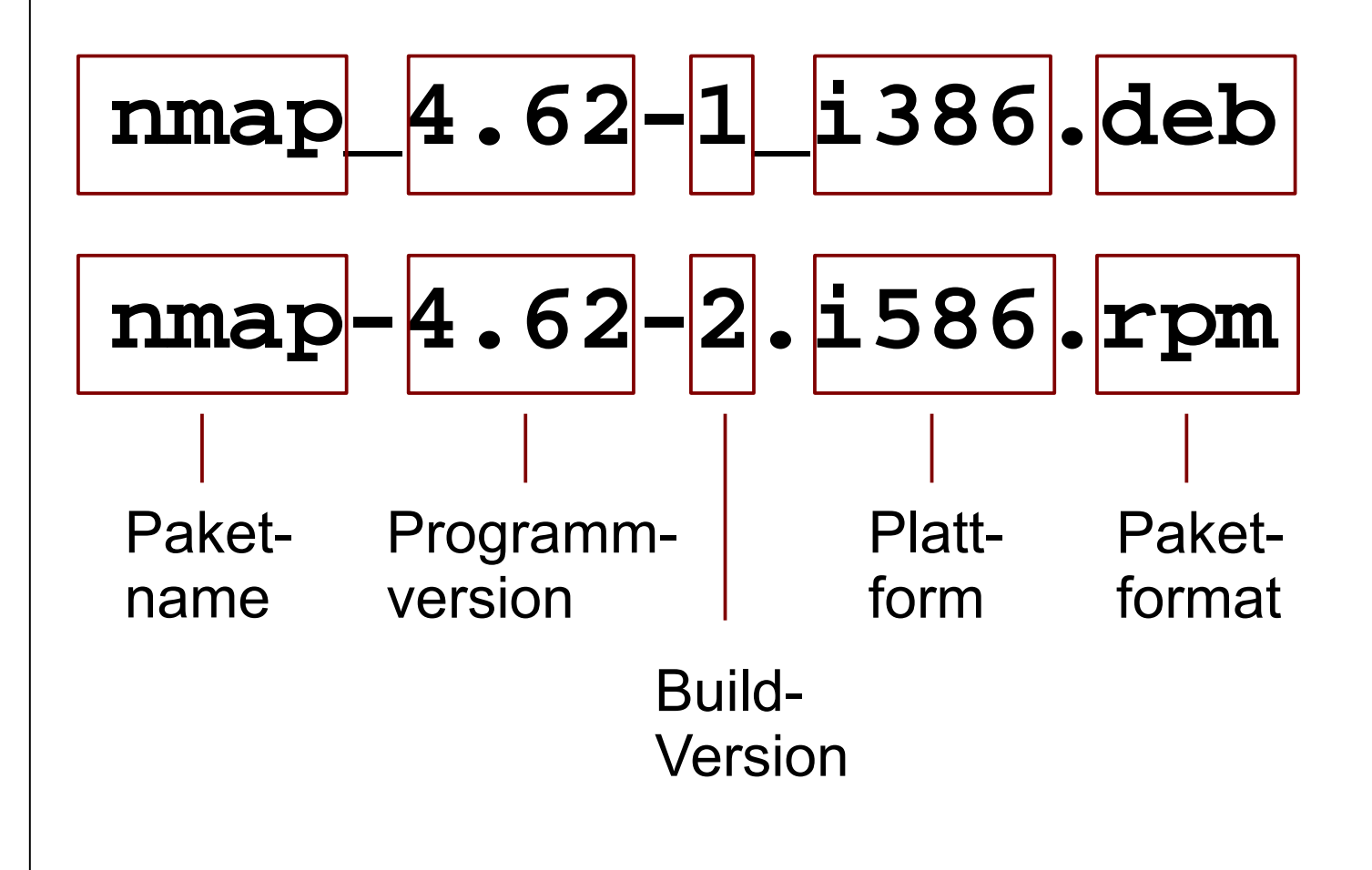

#### **Plattformen:**

i386: Intel i386 i486, i586, i686: ... sparc: Sun SPARC ppc: IBM, Apple ppc64: IBM PowerPC axp: DEC Alpha ia64: Intel Itanium x86\_64: PC, 64 Bit noarch: übergreifend

# **dpkg-architecture -L** armel lpia i386  $i$ a $64$ alpha amd64 armeb arm ...

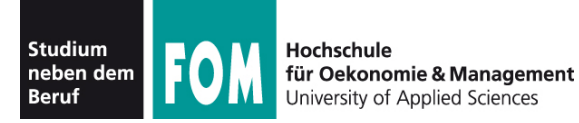

# **Paketebene (9)**

# Vollständige Paketliste:

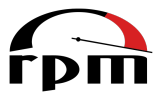

```
# rpm -qa
gpg-pubkey-3dbdc284-4be1884d
bundle-lang-gnome-en-11.4-5.13.1.noarch
translation-update-11.3-7.1.noarch
yast2-trans-stats-2.19.0-4.1.noarch
openSUSE-release-ftp-11.4-1.9.i586
apparmor-docs-2.5.1.r1445-52.55.1.i586
lsscsi-0.23-6.1.i586
libspeex1-1.1.999_1.2rc1-9.1.i586
... 
# dpkg -l
Desired=Unknown/Install/Remove/Purge/Hold
  | Status=Not/Inst/Cfg-files/Unpacked/Failed-cfg/Half-inst/trig-aWait/Trig-pend
  Err?=(none)/Hold/Reinst-required/X=both-problems (Status,Err: uppercase=bad)
   ||/ Name Version Description
                                                              -qa: query, all
                                                              -l: list
```
+++-=======================-==================-========================================== ii adduser 3.110 add and remove users and groups ii alien 8.72 convert and install rpm and other package<br>ii apache2 2.2.9-10+lenny9 Apache HTTP Server metapackage Apache HTTP Server metapackage ii apache2-mpm-prefork 2.2.9-10+lenny9 Apache HTTP Server - traditional non-thre ii apache2-utils 2.2.9-10+lenny9 utility programs for webservers<br>ii apache2.2-common 2.2.9-10+lenny9 Apache HTTP Server common files 2.2.9-10+lenny9 Apache HTTP Server common files<br>0.7.20.2+lenny2 Advanced front-end for dpkg ii apt 0.7.20.2+lenny2 Advanced front-end for dpkg ...

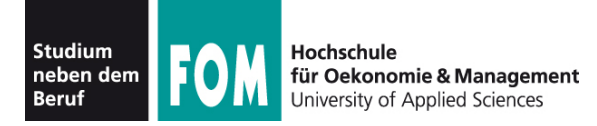

- rpm und dpkg werden heute nur noch selten direkt benutzt
- stattdessen Paketverwaltung mit "höheren" Tools wie YUM und APT

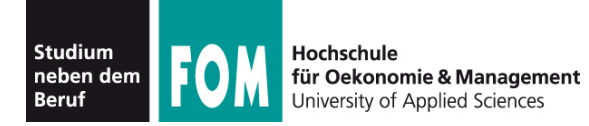

- Ein Paket hat **Abhängigkeiten** (engl. **dependencies**), wenn weitere Pakete oder bestimmte Dateien zwingend installiert sein müssen, damit es funktioniert
- Diese zusätzlich benötigten Pakete / Dateien nennt man die Abhängigkeiten
- Beispiele:
	- Paket mc (Midnight Commander) benötigt die Bibliothek libc.so.6
	- Paket openssh-askpass benötigt Paket openssh

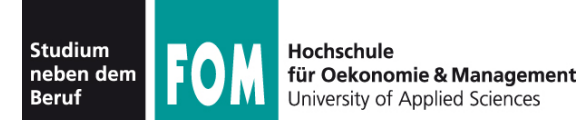

- Abhängigkeit von Paket meist (relativ) leicht lösbar:
	- Paket suchen und installieren
	- richtige Versionsnummer, Linux-Distribution (und -Version), Plattform beachten!
- Abhängigkeit von Datei (i.d.R. Bibliothek) oft schwieriger zu beheben
	- "Welches Paket enthält die Datei x.y.so.1?"

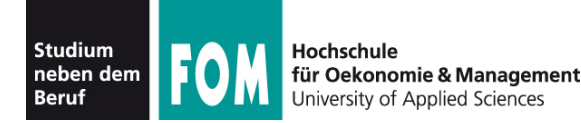

● Installation bei **nicht erfüllten Abhängigkeiten** lässt sich trotzdem erzwingen:

[root@redhat:~]# **rpm -i --nodeps paket.rpm**

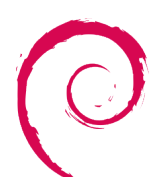

[root@debian:~]# **dpkg -i --force-depends paket.deb**

• Ratsam ist das aber nicht; Software wird meist nicht (oder nicht korrekt) arbeiten

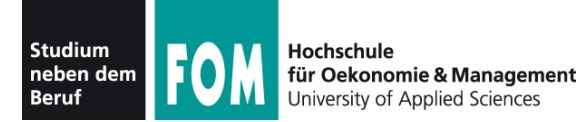

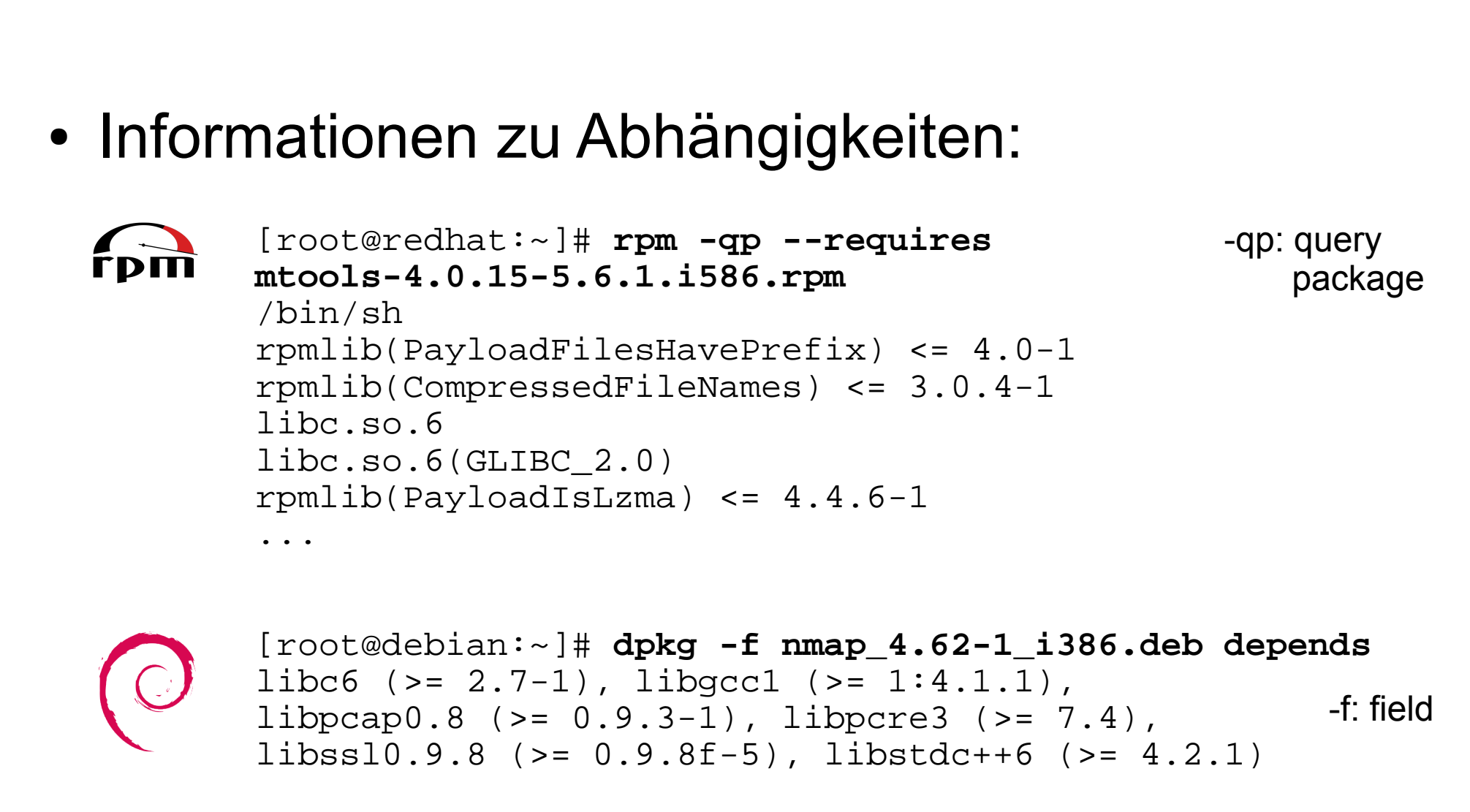

**Achtung Syntax:** Nach -f erst Paketname, dann Feldname depends

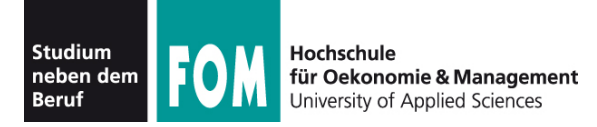

- Zwei Pakete können miteinander in **Konflikt** stehen, d. h.: Es darf nur eines von beiden installiert sein.
- Konflikt tritt meist auf, wenn man versucht, ein neues Paket zu installieren, und bereits ein damit in Konflikt stehendes installiert ist.
- Beispiele:
	- zwei Mail-Server, zwei DHCP-Server (feste Ports)

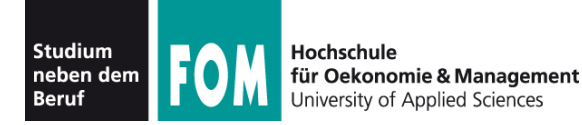

**Konflikte (2)**

● Installation bei **Konflikten** lässt sich trotzdem erzwingen:

[root@redhat:~]# **rpm -i --force paket.rpm**

[root@debian:~]# **dpkg -i --force-conflicts paket.deb**

• Auch das Ignorieren von Konflikten ist nicht ratsam.

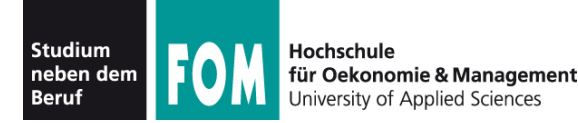

- Repository:
	- Sammlung von Software-Paketen
	- für genau eine Distributionsversion (z. B. OpenSuse 11.4 oder Ubuntu 10.10)
	- mit Inhaltsbeschreibungen aller Pakete
	- und Abhängigkeitsinformationen zu allen Paketen
- Installations-Tool kann Abhängigkeiten damit automatisch auflösen, nötige Zusatzpakete auswählen und diese gleich mit-installieren

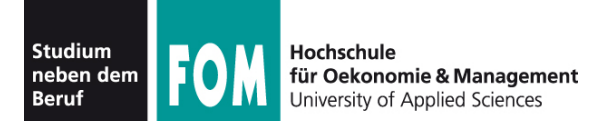

- Paketverwaltung mit Repos:
	- Verwaltung der Repos
		- Eintragen neuer Repos und Löschen von Repos
		- Aktualisieren vorhandener Repos
	- "eigentliche" Paketverwaltung
		- Installation, Update, Deinstallation von Paketen über die Repo-Tools

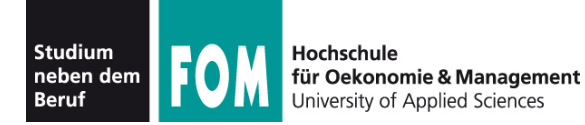

• Debian: APT

- Advanced Packaging Tool
- neben Debian auch von "Debian-basierten" Distributionen genutzt, z. B. Knoppix, Ubuntu
- Repository-Konfiguration in /etc/apt/sources.list
- Paketverwaltung mit den Befehlen apt-get und apt-cache

**APT (1)**

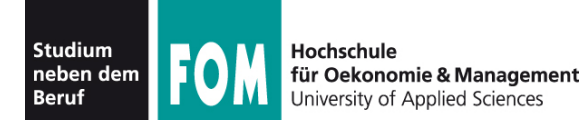

• Beispiel-Konfigurationsdatei /etc/apt/sources.list:

deb cdrom:[Debian GNU/Linux 4.0]/ etch contrib main deb http://ftp.gwdg.de/pub/linux/debian/debian/ etch main non-free deb-src http://ftp.gwdg.de/pub/linux/debian/debian/ etch main

### • Jede Zeile besteht aus vier Teilen:

- deb oder deb-src: Handelt es sich um eine Binär- oder Source-Paketquelle?
- URI zur Quelle, z. B. mit  $http://ftp://$  oder cdrom:[Volume-Name]
- Distributionsversion (etch, sarge, squeeze etc.; alternativ: stable, unstable, testing)
- einzubindende (Unter-) Repositories: main, contrib, non-free etc.

**APT (2)**

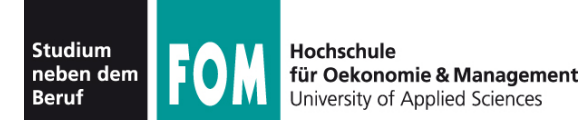

**APT (3)**

# • Neues Repo anlegen (Web):

- Zusätzliche Zeile in sources. List eintragen
- apt-get update ausführen

#### server:~ # **apt-get update**

Hole:1 http://security.debian.org etch/updates Release.gpg [189B] Hole:2 http://security.debian.org etch/updates Release [22,5kB] Hole:3 http://http.us.debian.org etch Release.gpg [378B] Hole:4 http://http.us.debian.org etch Release [58,2kB] Hole:5 http://security.debian.org etch/updates/main Packages [91,5kB] Hole:6 http://http.us.debian.org etch/main Packages [4223kB] Hole:7 http://security.debian.org etch/updates/contrib Packages [14B] Hole:8 http://security.debian.org etch/updates/non-free Packages [14B] Hole:9 http://http.us.debian.org etch/contrib Packages [50,6kB] Hole:10 http://http.us.debian.org etch/non-free Packages [63,9kB] Es wurden 4510kB in 15s geholt (291kB/s) Paketlisten werden gelesen... Fertig

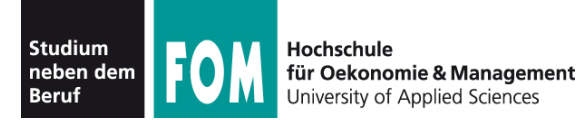

# • Neues Repo (CD/DVD) anlegen: apt-cdrom

server:~ # **apt-cdrom add**  Verwendeter CD-ROM-Einbindungspunkt: /media/cdrom0/ Identifizieren ... [e1947a0c703f32d960fbfce6c7961521-2] Durchsuchen des Mediums nach Index-Dateien ... 1 Paketindizes, 0 Quellindizes, 0 Übersetzungsindizes und 0 Signaturen gefunden Dieses Medium heißt: »Debian GNU/Linux 6.0.1a \_Squeeze\_ - Official i386 xfce+lxde-CD Binary-1 20110322-15:11« Reading Package Indexes... Fertig Schreiben der neuen Quellliste Quelllisteneinträge für dieses Medium sind: deb cdrom:[Debian GNU/Linux 6.0.1a \_Squeeze\_ - Official i386 xfce+lxde-CD Binary-1 20110322-15:11]/ squeeze main Wiederholen Sie dieses Prozedere für die restlichen Disks Ihres Satzes.

 $\rightarrow$  erzeugt auch neuen Eintrag in /etc/apt/sources.list

**APT (4)**

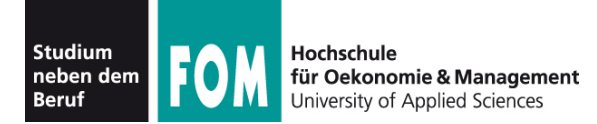

### • Pakete suchen: apt-cache search

server:~ # **apt-cache search kmenu** deskmenu - A root menu for X11 window managers kmenuedit - menu editor for KDE oroborus - A lightweight themeable windowmanager for X tastymenu - replacement K-menu for KDE/Kicker

#### • Pakete installieren: apt-get install

```
server:~ # apt-get install lynx
Reading package lists... Done
Building dependency tree 
Reading state information... Done
The following extra packages will be installed:
   lynx-cur
The following NEW packages will be installed:
   lynx lynx-cur
0 upgraded, 2 newly installed, 0 to remove and 6 not upgraded.
Need to get 2040kB of archives.
After this operation, 4518kB of additional disk space will be used.
Do you want to continue [Y/n]? Y
```
**APT (5)**

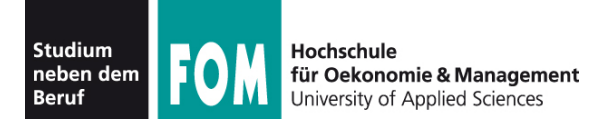

**APT (6)**

### Abhängigkeiten

root@debian:/home/esser# **apt-get install k3b**

Paketlisten werden gelesen... Fertig

Abhängigkeitsbaum wird aufgebaut

Statusinformationen werden eingelesen... Fertig

Die folgenden zusätzlichen Pakete werden installiert:

 cdparanoia cdrdao dvd+rw-tools exiv2 genisoimage k3b-data kaboom kdebase-runtime kdebase-runtime-data kdelibs-bin kdelibs5-data kdelibs5-plugins kdoctools libao-common libao4 libasyncns0 libattica0 libclucene0ldbl libeggdbus-1-0 libexiv2-9 libflac++6 libgomp1 libgraphicsmagick3 libilmbase6 libiodbc2 libjack-jackd2-0 libk3b6 libk3b6-extracodecs libkcddb4 libkde3support4 libkdecore5 libkdesu5 libkdeui5 libkdnssd4 libkfile4 libkhtml5 libkio5 libkjsapi4 libkjsembed4 libkmediaplayer4 libknewstuff2-4 libknewstuff3-4 libknotifyconfig4 libkntlm4 libkparts4 libkpty4 libkrosscore4 libktexteditor4 libkutils4 libmusicbrainz4c2a libmysqlclient16 libnepomuk4 libnepomukquery4a libopenexr6 libphonon4 libplasma3 libpolkit-agent-1-0 libpolkit-gobject-1-0 libpolkit-qt-1-0 libpulse-mainloop-glib0 libpulse0 libqca2 libqt4-dbus libqt4-designer libqt4-network libqt4-opengl libqt4-qt3support libqt4-script libqt4-sql libqt4-sql mysql libqt4-svg libqt4-webkit libqt4-xml libqt4-xmlpatterns libreadline5 libsamplerate0 libsndfile1 libsolid4 libsoprano4 libssh-4 libstreamanalyzer0 libstreams0 libthreadweaver4 libvirtodbc0 libvorbisfile3 libwmf0.2-7 libxcb shape0 libxine1 libxine1-bin libxine1-console libxine1-ffmpeg libxine1-misc-plugins libxine1-plugins libxine1-x libxml2-utils libxss1 mysql-common odbcinst odbcinst1debian2 oxygen-icon-theme phonon phonon-backend-xine plasma scriptengine-javascript shared-desktop-ontologies soprano-daemon ttf-dejavu ttf-dejavu-extra vcdimager virtuoso-minimal virtuoso-opensource-6.1-bin virtuoso-opensource-6.1-common wodim xdg-utils

Die folgenden NEUEN Pakete werden installiert:

```
 cdparanoia cdrdao dvd+rw-tools exiv2 genisoimage k3b k3b-data kaboom kdebase-runtime kdebase-runtime-data kdelibs-bin 
  kdelibs5-data kdelibs5-plugins kdoctools libao-common libao4 libasyncns0 libattica0 libclucene0ldbl libeggdbus-1-0 
  libexiv2-9 libflac++6 libgomp1 libgraphicsmagick3 libilmbase6 libiodbc2 libjack-jackd2-0 libk3b6 libk3b6-extracodecs 
  libkcddb4 libkde3support4 libkdecore5 libkdesu5 libkdeui5 libkdnssd4 libkfile4 libkhtml5 libkio5 libkjsapi4 
  libkjsembed4 libkmediaplayer4 libknewstuff2-4 libknewstuff3-4 libknotifyconfig4 libkntlm4 libkparts4 libkpty4 
  libkrosscore4 libktexteditor4 libkutils4 libmusicbrainz4c2a libmysqlclient16 libnepomuk4 libnepomukquery4a libopenexr6 
  libphonon4 libplasma3 libpolkit-agent-1-0 libpolkit-gobject-1-0 libpolkit-qt-1-0 libpulse-mainloop-glib0 libpulse0 
  libqca2 libqt4-dbus libqt4-designer libqt4-network libqt4-opengl libqt4-qt3support libqt4-script libqt4-sql libqt4-sql-
  mysql libqt4-svg libqt4-webkit libqt4-xml libqt4-xmlpatterns libreadline5 libsamplerate0 libsndfile1 libsolid4 
  libsoprano4 libssh-4 libstreamanalyzer0 libstreams0 libthreadweaver4 libvirtodbc0 libvorbisfile3 libwmf0.2-7 libxcb-
   shape0 libxine1 libxine1-bin libxine1-console libxine1-ffmpeg libxine1-misc-plugins libxine1-plugins libxine1-x 
  libxml2-utils libxss1 mysql-common odbcinst odbcinst1debian2 oxygen-icon-theme phonon phonon-backend-xine plasma-
   scriptengine-javascript shared-desktop-ontologies soprano-daemon ttf-dejavu ttf-dejavu-extra vcdimager virtuoso-minimal 
  virtuoso-opensource-6.1-bin virtuoso-opensource-6.1-common wodim xdg-utils
0 aktualisiert, 114 neu installiert, 0 zu entfernen und 27 nicht aktualisiert.
Es müssen noch 96,2 MB von 99,6 MB an Archiven heruntergeladen werden.
```
Nach dieser Operation werden 238 MB Plattenplatz zusätzlich benutzt.

```
Möchten Sie fortfahren [J/n]? J
```
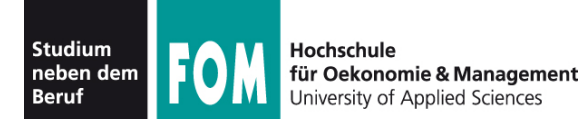

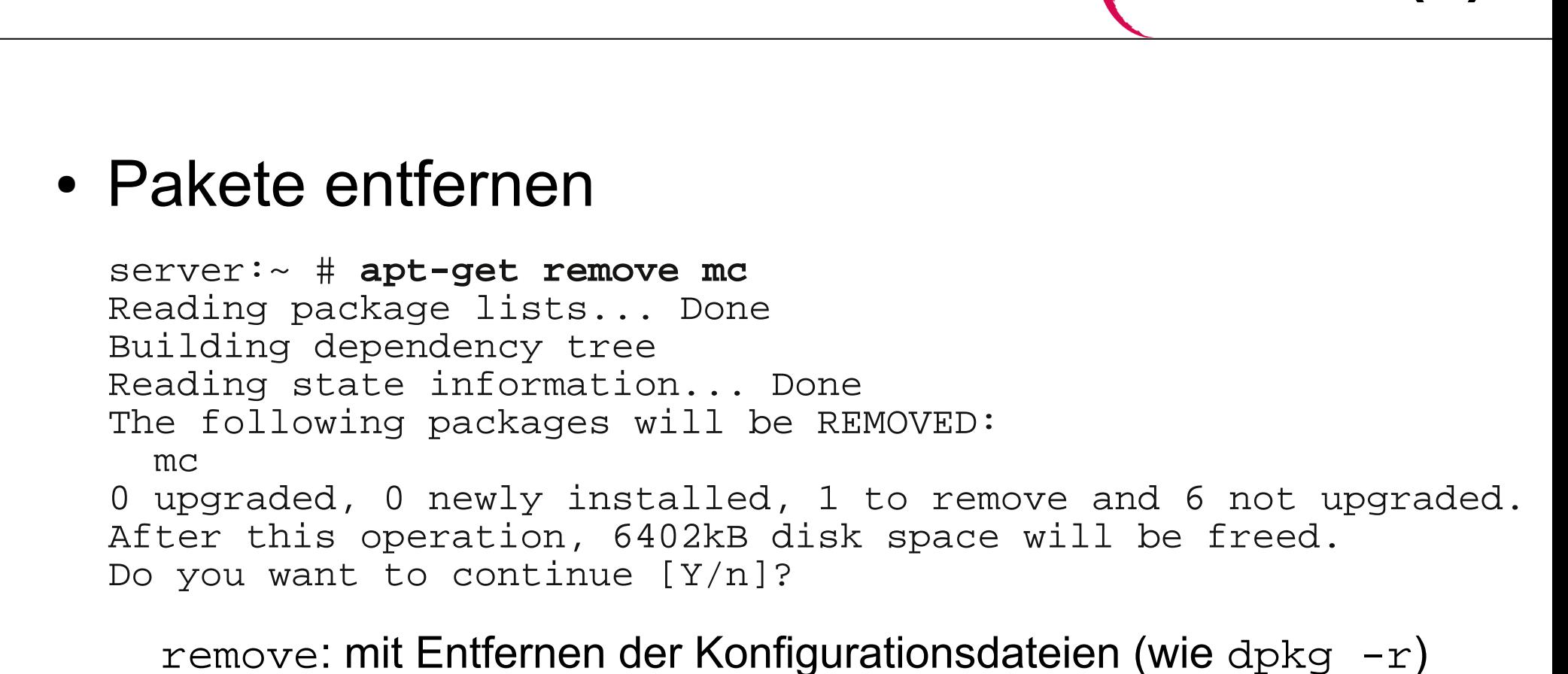

server:~ # **apt-get purge paketname**

purge: mit Entfernen der Konfigurationsdateien (wie dpkg -P)

**APT (7)**

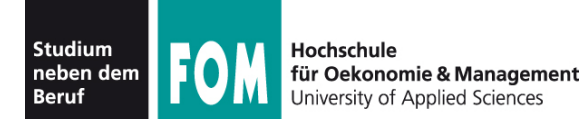

**APT (8)**

## • Alle Pakete aktualisieren: apt-get upgrade

```
server:~ # apt-get upgrade 
Reading package lists... Done
Building dependency tree 
Reading state information... Done
The following packages will be upgraded:
   bind9-host dhcp3-client dhcp3-common dnsutils libbind9-50
   libdns58 libisc50 libisccc50 libisccfg50 liblwres50 
   libmozjs1d libnss3-1d libtiff4 mysql-common xulrunner-1.9
15 upgraded, 0 newly installed, 0 to remove and 6 not 
upgraded.
Need to get 9825kB of archives.
After this operation, 24.6kB of additional disk space will 
be used.
Do you want to continue [Y/n]? Y
Get:1 http://update.onlinehome-server.info lenny/updates/main 
dhcp3-client 3.1.1-6+lenny5 [225kB]
Get:2 http://update.onlinehome-server.info lenny/updates/main 
dhcp3-common 3.1.1-6+lenny5 [291kB]
[...]
```
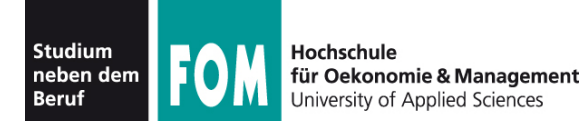

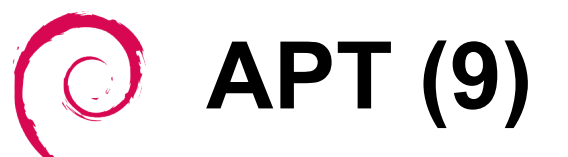

- Umstieg auf neue Distributionsversion:
	- Repository-Einträge in sources.list auf neue Version umstellen
	- Dann apt-get dist-upgrade ausführen
	- Dabei werden evtl. einige Pakete entfernt, für die es in der neuen Version keinen Ersatz gibt

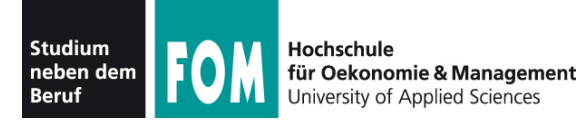

# **APT (10)**

# Übung:

● Tragen Sie die Zeile

deb http://ftp.debian.org/debian/ squeeze main

in die APT-Konfigurationsdatei ein (falls noch nicht vorhanden – nicht mit einem ähnlich aussehenden Eintrag für Updates verwechseln!)

- Aktualisieren Sie die Paketlisten
- Installieren Sie über die APT-Tools den grafischen Editor nedit

Hinweis zum Netzwerk: Stellen Sie in VirtualBox das Netzwerk-Interface auf "NAT" um und geben Sie in der Shell su (danach das root-Passwort), killall dhclient und dhclient eth0 ein, wenn Sie keine Netzwerkverbindung haben – danach sollte es gehen.

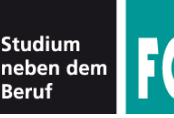

Hochschule

- In der "RPM-Welt" gibt es kein einheitliches APT-ähnliches Tool für die Verwaltung von Repositories:
	- Fedora / Red Hat: YUM
	- Mandriva: URPMI
	- Suse: Zypper
- Wir betrachten hier nur YUM
- Prinzipien sind dieselben wie bei APT; aber Eintragen der Repos funktioniert anders

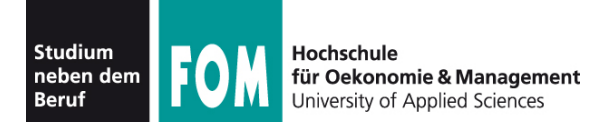

- Red Hat / Fedora: YUM
	- Yellow Dog Updater, Modified
		- Yellow Dog Linux ist/war eine Linux-Distribution für PowerPC-Prozessoren, z. B. die alten Apple-Macs vor der Intel-Umstellung)
		- YUM war zunächst deren Paketmanager
	- Repository-Konfiguration: einzelne Dateien in /etc/yum.repos.d/
	- Paketverwaltung mit dem Befehl yum

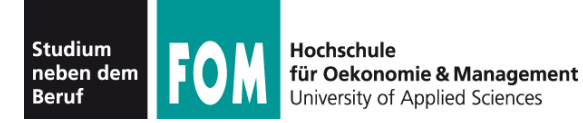

#### • Beispiel-Konfigurationsdatei für ein Repo: [livna] name=rpm.livna.org for \$releasever - \$basearch #baseurl=http://rpm.livna.org/repo/\$releasever/\$basearch/ http://ftpstud.fht-esslingen.de/pub/Mirrors/rpm.livna.org/repo/\$releasever/ \$basearch/ mirrorlist=http://rpm.livna.org/mirrorlist failovermethod=roundrobin enabled=1 gpgcheck=1 gpgkey=file:///etc/pki/rpm-gpg/RPM-GPG-KEY-livna

- anders als bei APT: diese Dateien nicht ändern
- einfach in den Ordner /etc/yum.repos.d/ kopieren

**YUM (2)**

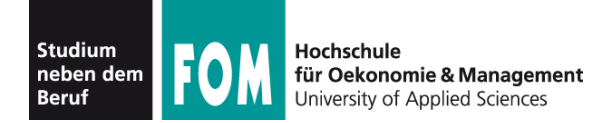

**YUM (3)**

- Neues Repo anlegen:
	- Repo-Anbieter stellt spezielle RPM-Datei zur Verfügung, welche das Repo automatisch einrichtet
	- Installation z. B. mit

rpm -i http://server/pfad/repopaket.rpm möglich

• Repos anzeigen: yum repolist all

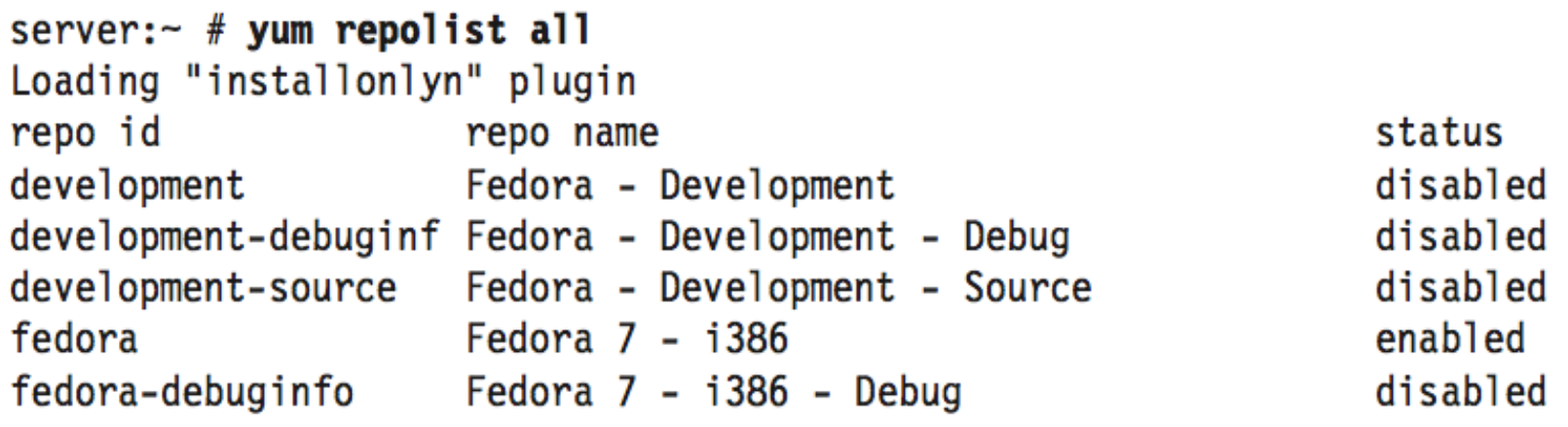

10.11.2011 Betriebssysteme-Praxis, WS 2011/12, Hans-Georg Eßer Folie D-40

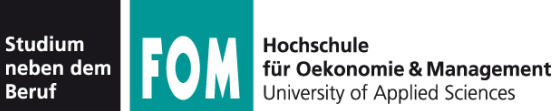

[...]

```
YUM (4)
• Pakete suchen: yum search
  server:~ # yum search mplayer
  mplayer.i386 1.0-0.75.20070513svn.l livna 
  Matched from:
  mplayer
  MPlayer is a movie player that plays most MPEG, VOB, AVI, OGG/OGM,
```

```
VIVO, ASF/WMA/WMV, QT/MOV/MP4, FLI, RM, [...]
```
### • Pakete installieren: yum install

```
server:~ # yum install w3m
Setting up Install Process
Parsing package install arguments
Resolving Dependencies
--> Running transaction check 
---> Package w3m.i386 0:0.5.2-1.fc7 set to be updated
--> Processing Dependency: libgc.so.1 for package: w3m 
--> Restarting Dependency Resolution with new changes.
[...]
```
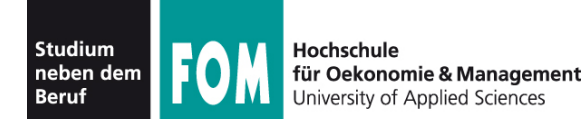

```
• Pakete entfernen
  server:~ # yum remove glibc
  [...] 
  Transaction Summary 
  ========================================================
  Install 0 Package(s)
  Update 0 Package(s)
  Remove 989 Package(s)
  Is this ok [y/N]? n
  Exiting on user command.
  Complete!
```
• YUM schlägt vor, auch alle abhängigen Pakete automatisch mit zu entfernen

**YUM (5)**

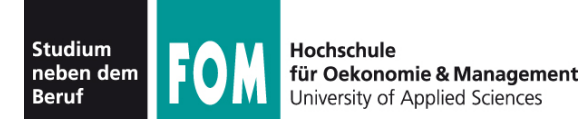

- 
- Alle Pakete aktualisieren: yum update (vgl.: apt-get upgrade)
- gleicher Effekt wie bei APT
- Distributions-Upgrade:
	- RPM-Pakete mit Repo-Informationen der neuen Version einspielen, z. B.:

rpm -Uvh ftp://download.fedora.redhat.com/pub/fedora/linux/releas es/8/Fedora/i386/os/Packages/fedora-release-8-3.noarch.rpm ftp:// download.fedora.redhat.com/pub/fedora/linux/releases/8/Fedora/i38 6/os/Packages/fedora-release-notes-8.0.0-3.noarch.rpm

• dann yum upgrade ausführen

**YUM (6)**